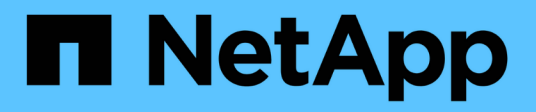

## **Montar y desmontar almacenes de datos**

BlueXP backup and recovery for VMs

NetApp January 19, 2024

This PDF was generated from https://docs.netapp.com/es-es/bluexp-backup-recovery-vm/task-mountdatastores.html on January 19, 2024. Always check docs.netapp.com for the latest.

# **Tabla de contenidos**

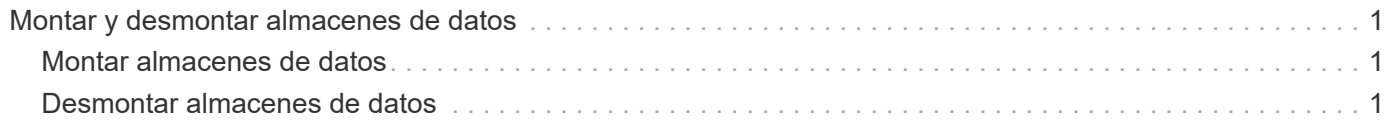

## <span id="page-2-0"></span>**Montar y desmontar almacenes de datos**

### <span id="page-2-1"></span>**Montar almacenes de datos**

Es posible montar un almacén de datos desde un backup si se desea tener acceso a los archivos del backup.

#### **Antes de empezar**

- Asegúrese de copiar el ID de organización y el token de API del portal VMC y agregarlos a la configuración de VMware Cloud Services.
- Asegúrese de que un host ESXi alternativo pueda conectarse al almacenamiento

Si desea montarlo en un host ESXi alternativo, debe asegurarse de que dicho host ESXi se pueda conectar al almacenamiento y que tenga el mismo UID y GID que el host original.

#### **Pasos**

1. En VMware vSphere Client, desplácese hasta > **Inventario** > **Almacenamiento**.

- 2. En el panel de navegación de la izquierda, haga clic con el botón derecho en un almacén de datos y seleccione **BlueXP backup and recovery for VMs** en la lista desplegable y, a continuación, seleccione **Mount Backup** en la lista desplegable secundaria.
- 3. En la página **Mount Datastore**, seleccione una copia de seguridad y una ubicación de copia de seguridad (primaria o secundaria), y luego haga clic en **Mount**.
- 4. Opcional: Para comprobar que el almacén de datos está montado, en la barra de herramientas del cliente de VMware vSphere, haga clic en **backup and recovery de BlueXP para máquinas virtuales**.

El almacén de datos que montó se muestra en el mosaico **Actividades de trabajo recientes** del panel de control.

Para evitar que se creen nuevas copias Snapshot al clonar el volumen, apague la programación ONTAP para el volumen SnapVault. Las copias de Snapshot que existían previamente no se eliminan.

### <span id="page-2-2"></span>**Desmontar almacenes de datos**

Una vez que ya no se necesita el acceso a los archivos del almacén de datos, es posible desmontar un backup.

#### **Pasos**

1. En VMware vSphere Client, desplácese hasta  $\equiv$  > **Inventario** > **Almacenamiento**.

2. En el panel de navegación de la izquierda, haga clic con el botón derecho en un almacén de datos y seleccione **BlueXP backup and recovery for VMs** en la lista desplegable y, a continuación, seleccione **Unmount** en la lista desplegable secundaria.

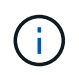

Asegúrese de haber seleccionado el almacén de datos correcto para desmontar. De lo contrario, podría afectar al trabajo de producción.

- 3. En el cuadro de diálogo **Unmount Backup**, seleccione un almacén de datos, seleccione la casilla de verificación **Unmount the datastore** y haga clic en **Unmount**.
- 4. Opcional: Para comprobar que el almacén de datos está desmontado, en la barra de herramientas del cliente de VMware vSphere, haga clic en **Copia de seguridad y recuperación de BlueXP para máquinas virtuales**.

El almacén de datos que desmontó se muestra en el mosaico **Actividades de trabajo recientes** del panel de control.

#### **Información de copyright**

Copyright © 2024 NetApp, Inc. Todos los derechos reservados. Imprimido en EE. UU. No se puede reproducir este documento protegido por copyright ni parte del mismo de ninguna forma ni por ningún medio (gráfico, electrónico o mecánico, incluidas fotocopias, grabaciones o almacenamiento en un sistema de recuperación electrónico) sin la autorización previa y por escrito del propietario del copyright.

El software derivado del material de NetApp con copyright está sujeto a la siguiente licencia y exención de responsabilidad:

ESTE SOFTWARE LO PROPORCIONA NETAPP «TAL CUAL» Y SIN NINGUNA GARANTÍA EXPRESA O IMPLÍCITA, INCLUYENDO, SIN LIMITAR, LAS GARANTÍAS IMPLÍCITAS DE COMERCIALIZACIÓN O IDONEIDAD PARA UN FIN CONCRETO, CUYA RESPONSABILIDAD QUEDA EXIMIDA POR EL PRESENTE DOCUMENTO. EN NINGÚN CASO NETAPP SERÁ RESPONSABLE DE NINGÚN DAÑO DIRECTO, INDIRECTO, ESPECIAL, EJEMPLAR O RESULTANTE (INCLUYENDO, ENTRE OTROS, LA OBTENCIÓN DE BIENES O SERVICIOS SUSTITUTIVOS, PÉRDIDA DE USO, DE DATOS O DE BENEFICIOS, O INTERRUPCIÓN DE LA ACTIVIDAD EMPRESARIAL) CUALQUIERA SEA EL MODO EN EL QUE SE PRODUJERON Y LA TEORÍA DE RESPONSABILIDAD QUE SE APLIQUE, YA SEA EN CONTRATO, RESPONSABILIDAD OBJETIVA O AGRAVIO (INCLUIDA LA NEGLIGENCIA U OTRO TIPO), QUE SURJAN DE ALGÚN MODO DEL USO DE ESTE SOFTWARE, INCLUSO SI HUBIEREN SIDO ADVERTIDOS DE LA POSIBILIDAD DE TALES DAÑOS.

NetApp se reserva el derecho de modificar cualquiera de los productos aquí descritos en cualquier momento y sin aviso previo. NetApp no asume ningún tipo de responsabilidad que surja del uso de los productos aquí descritos, excepto aquello expresamente acordado por escrito por parte de NetApp. El uso o adquisición de este producto no lleva implícita ninguna licencia con derechos de patente, de marcas comerciales o cualquier otro derecho de propiedad intelectual de NetApp.

Es posible que el producto que se describe en este manual esté protegido por una o más patentes de EE. UU., patentes extranjeras o solicitudes pendientes.

LEYENDA DE DERECHOS LIMITADOS: el uso, la copia o la divulgación por parte del gobierno están sujetos a las restricciones establecidas en el subpárrafo (b)(3) de los derechos de datos técnicos y productos no comerciales de DFARS 252.227-7013 (FEB de 2014) y FAR 52.227-19 (DIC de 2007).

Los datos aquí contenidos pertenecen a un producto comercial o servicio comercial (como se define en FAR 2.101) y son propiedad de NetApp, Inc. Todos los datos técnicos y el software informático de NetApp que se proporcionan en este Acuerdo tienen una naturaleza comercial y se han desarrollado exclusivamente con fondos privados. El Gobierno de EE. UU. tiene una licencia limitada, irrevocable, no exclusiva, no transferible, no sublicenciable y de alcance mundial para utilizar los Datos en relación con el contrato del Gobierno de los Estados Unidos bajo el cual se proporcionaron los Datos. Excepto que aquí se disponga lo contrario, los Datos no se pueden utilizar, desvelar, reproducir, modificar, interpretar o mostrar sin la previa aprobación por escrito de NetApp, Inc. Los derechos de licencia del Gobierno de los Estados Unidos de América y su Departamento de Defensa se limitan a los derechos identificados en la cláusula 252.227-7015(b) de la sección DFARS (FEB de 2014).

#### **Información de la marca comercial**

NETAPP, el logotipo de NETAPP y las marcas que constan en <http://www.netapp.com/TM>son marcas comerciales de NetApp, Inc. El resto de nombres de empresa y de producto pueden ser marcas comerciales de sus respectivos propietarios.